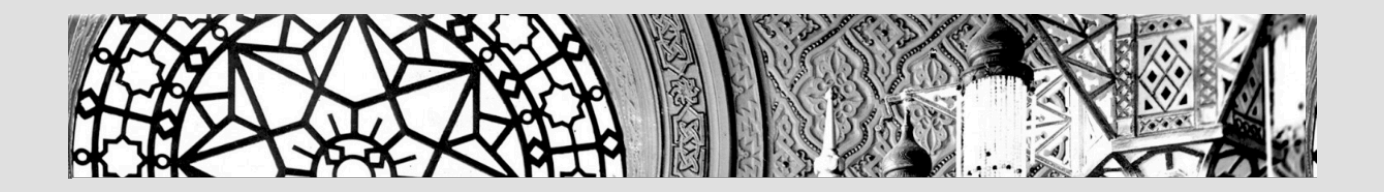

# **METODOLOGIA DO PROJETO MEMÓRIA ADMINISTRATIVA DA FIOCRUZ**

**VERSÃO 1 – JUNHO DE 2022**

**PROJETO PROPOSTO E DESENVOLVIDO NO DEPARTAMENTO DE ARQUIVO E DOCUMENTAÇÃO DA CASA DE OSWALDO CRUZ (DAD/COC/FIOCRUZ)**

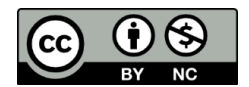

Atribuição não comercial (CC BY-NC): Essa licença permite que outros remixem, adaptem e criem a partir deste material para fins não comerciais, e, embora materiais derivados tenham de atribuir o devido crédito e não possam ser usados para fins comerciais, os usuários não são obrigados a licenciar as materiais derivados sob os mesmos termos.

Licença disponível em:

<https://creativecommons.org/licenses/by-nc/4.0/deed.pt\_BR>.

Obras de terceiros e conceitos utilizados neste material são de inteira responsabilidade da área técnica.

O conteúdo desta e de outras obras da Fiocruz pode ser acessado na página:

www.arca.fiocruz.br.

1ª versão – 2022

O presente documento traz a 1ª versão da metodologia desenvolvida no âmbito do projeto "Memória Administrativa da Fiocruz", elaborada por profissionais do Departamento de Arquivo e Documentação da Casa de Oswaldo Cruz (DAD/COC/Fiocruz), sendo inspirada na metodologia conhecida como "História Administrativa", proposta pelo grupo de pesquisa Memória da Administração Pública Brasileira (MAPA), do Arquivo Nacional. A equipe do MAPA foi convidada a realizar uma apresentação no DAD/COC sobre sua metodologia (ago/2017). A proposta da metodologia adaptada aos objetivos do projeto na Fiocruz passou por apresentações em reuniões do DAD/COC para avaliação, contribuições e validação (junho de 2018 e julho de 2021). O projeto teve seus objetivos e resultados parciais apresentados ainda em reuniões do Conselho Técnico Científico (CTC) da Casa de Oswaldo Cruz (out/2019 e ago/2020), assim como em dois eventos organizados pelo DAD/COC para compor as atividades da Semana Nacional de Arquivos (jun/2019 e jun/2021). Seu lançamento oficial acontece no evento organizado pelo DAD/COC que compõe a Semana Nacional de Arquivos de 2022 (jun/2022).

#### **Elaboração**

Érica de Castro Loureiro (coordenação) Cristiane D'Avila Lyra Almeida Ricardo Augusto dos Santos

#### **Colaboração**

Carlos Raphael Oliveira do Rego Gabriel Guimarães Vasconcelos de Souza Ingrid dos Santos Barros Membros do Departamento de Arquivo e Documentação da Casa de Oswaldo Cruz

**Imagem Capa:** Acervo COC

RIO DE JANEIRO **FIOCRUZ** 2022

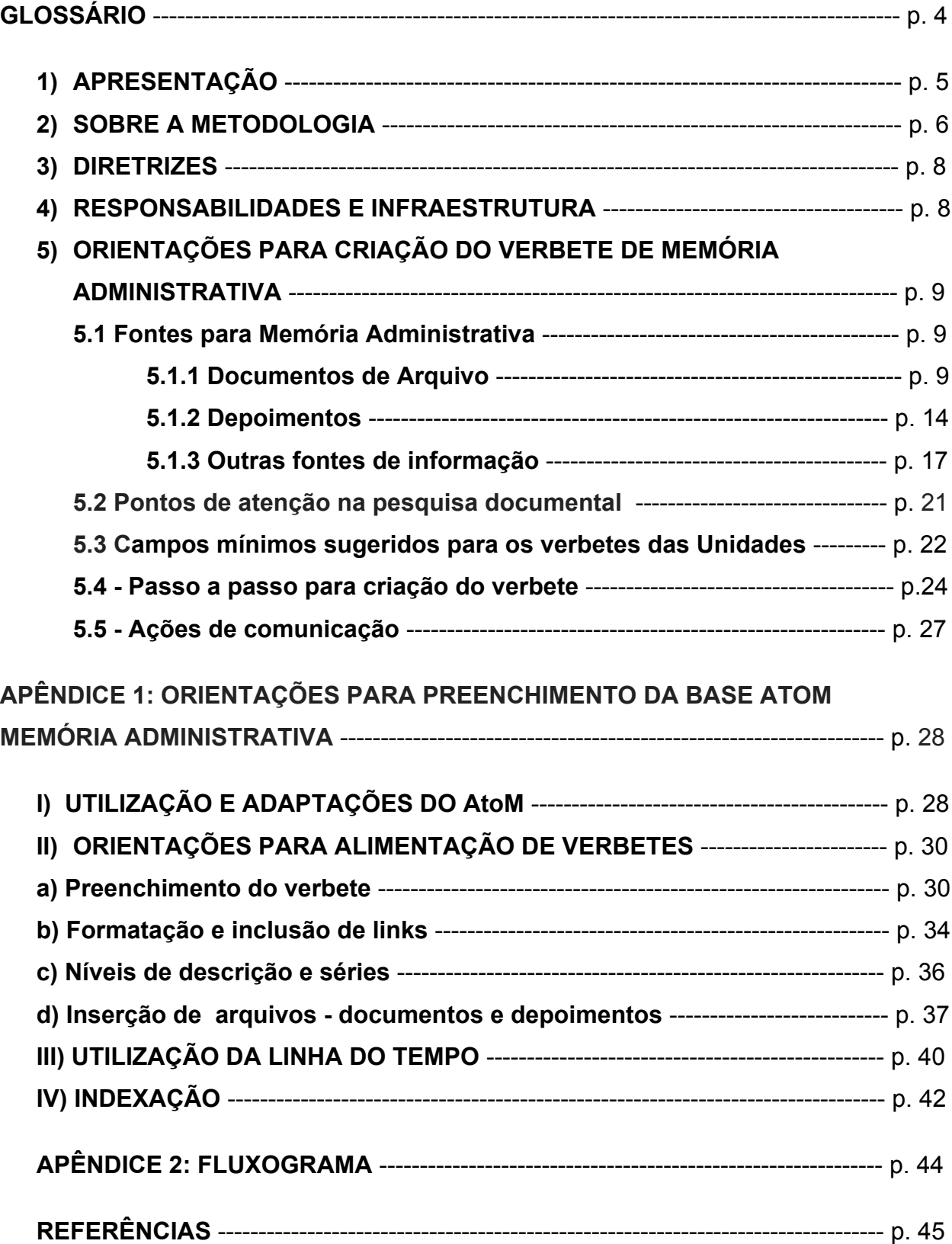

# **SUMÁRIO**

# **GLOSSÁRIO**

**Arquivo corrente -** Conjunto de documentos que, pelo seu valor primário, é objeto de consultas consultas frequentes pela entidade que o produziu, a quem compete a sua administração. (DTA)

**Arquivo Intermediário -** Conjunto de documentos originários de arquivos correntes com uso pouco frequente, que aguarda destinação. 2 Arquivo responsável pelo arquivo intermediário. Também chamado pré-arquivo; 3 Depósito de arquivos intermediários. (DTA)

**Arquivo Permanente -** Conjunto de documentos preservados em caráter definitivo em função de seu valor; 2 Arquivo responsável pelo arquivo permanente. Também chamado arquivo histórico. (DTA)

**Documento arquivístico -** documento produzido e/ou recebido por uma pessoa física ou jurídica, no decorrer de suas atividades, qualquer que seja o suporte (CTDE, 2008)

**Documento natodigital** - documentos que já nascem em formato digital, diferente daqueles que são digitalizados a partir de uma matriz analógica.

**Memória Administrativa -** coleção de documentos e relatos reunidos intencionalmente que informam, fundamentam, contextualizam ou interpretam acontecimentos referentes às criações/modificações/extinções de estruturas, funções e ações ao longo de uma trajetória institucional.

# *1 - APRESENTAÇÃO*

Quando minha Unidade foi criada/incorporada à Fiocruz? Qual sua missão e estrutura no momento inaugural? A que necessidade social/institucional sua criação atendeu? Houve alguma transformação nesse sentido ao longo do tempo? Que configurações institucionais já teve? Quem foram seus gestores? Quais são os projetos centrais e as transformações mais significativas na sua missão ao longo do tempo? Que desafios encontrou no caminho? Que lições foram tiradas desses acertos ou erros do passado? Como esses acontecimentos dialogam com o contexto interno e externo à instituição?

Essas são algumas das questões que o projeto **Memória Administrativa da Fiocruz,** promovido pelo Departamento de Arquivo e Documentação da Casa de Oswaldo Cruz (DAD/COC), pretende auxiliar a responder. A partir da formação de uma rede de atores da Fiocruz para a criação e disponibilização de verbetes a respeito de suas respectivas Unidades, busca dar visibilidade a documentos e depoimentos que reflitam sobre decisões com impacto na identidade e trajetória administrativa da Fiocruz.

O presente documento apresenta as diretrizes, orientações metodológicas e responsabilidades para a produção e disponibilização de verbetes na base de dados Memória Administrativa da Fiocruz. Seu objetivo geral é orientar sobre a produção de verbetes sobre a trajetória administrativa da Fiocruz e de suas Unidades para disponibilização na base de dados "Memória Administrativa da Fiocruz", promovendo a visibilidade e valorização de documentos e relatos que, reunidos intencionalmente, informam, fundamentam, contextualizam ou interpretam acontecimentos referentes às criações/modificações/extinções de estruturas, funções e ações ao longo de uma trajetória institucional.

O trabalho proposto com o memória administrativa pretende igualmente contribuir com outras ações de relevância institucional, tais quais:

- Auxiliar no trabalho de organização de arquivos institucionais, dado que o conhecimento da estrutura é o primeiro passo numa estratégia com esse fim;

- Realizar diagnóstico a respeito da documentação institucional da Unidade, identificando possíveis lacunas de documentos centrais que reflitam sua trajetória, de modo a apoiar solicitação de investimentos às atividades de gestão de documentos em sua Unidade.
- Estimular o desenvolvimento de pesquisas e produtos outros mais aprofundados a respeito da trajetória institucional a partir de sistematização de fontes sobre a instituição;
- Promover maior visibilidade e reconhecimento de trabalhos feitos a respeito de temas institucionais;
- Criar produtos de divulgação que promovam o reconhecimento e legitimidade pública da instituição e de seus colaboradores;
- Apoiar a ambientação de novos profissionais, que podem encontrar em um mesmo local, de maneira simplificada, informações sobre a trajetória institucional;
- Formar rede de profissionais com interesse em memória institucional, proporcionando a troca de experiências e o aprimoramento constante da metodologia e do ambiente de disponibilização dos verbetes.

# *2 - SOBRE A METODOLOGIA*

As orientações aqui apresentadas têm como referência a metodologia conhecida como História Administrativa, notadamente tal como proposta pelo Arquivo Nacional (AN) em seu projeto Memória da Administração Pública Brasileira (MAPA)<sup>1</sup>. Este projeto, desenvolvido desde os anos 1981 no âmbito do AN, tem como foco ampliar o conhecimento sobre a organização e funcionamento da administração pública federal por meio de um registro padronizado de legislações em diversos momentos históricos.

Aplicada à realidade da Fiocruz, a presente iniciativa pretende atualizar a importância estratégica da adequada composição de acervos institucionais, dado que identifica nos

<sup>2</sup> Disponível em:

<sup>&</sup>lt;sup>1</sup> Mais sobre o MAPA em http://mapa.an.gov.br/index.php/sobre-o-mapa

https://www.arca.fiocruz.br/bitstream/icict/41592/2/politica\_de\_memoria\_fiocruz.pdf

documentos arquivísticos fonte prioritária para a memória administrativa. Neste sentido, busca-se demonstrar como uma adequada gestão de documentos institucionais permite, entre outras coisas, a criação de produtos estratégicos para apoio aos desafios institucionais, tais como o aqui proposto.

Destaca-se no Memória Administrativa Fiocruz a **dimensão da memória**, com a inclusão não apenas de fontes oficiais, como legislações e documentos arquivísticos gerados no âmbito da atividade institucional, mas também outras fontes documentais e depoimentos de atores que participaram dos acontecimentos institucionais identificados. Reconhece nos indivíduos e grupos, portanto, importante papel para a conformação da memória institucional, dado que esta é composta também pela percepção daqueles que nela atuam, que com ela se relacionam ou que sobre ela refletem de alguma maneira. Entrevistas, matérias jornalísticas, livros, publicações e trabalhos acadêmicos são alguns dos elementos que passam a compor esse mosaico.

Outro pilar para o desenvolvimento da presente iniciativa foi a revisita a uma das primeiras ações desenvolvidas no âmbito da Casa de Oswaldo Cruz (COC), de pesquisa sobre a história administrativa da Fiocruz. Na época, a ideia era compreender a conformação da Fiocruz para permitir a organização da documentação que estava sendo tratada no âmbito do Departamento de Arquivo e Documentação (DAD) da COC. Este é, ainda hoje, um desafio, e neste sentido o trabalho aqui proposto pode auxiliar na criação destes instrumentos de apoio ao Arquivo Permanente da Fiocruz.

Proposta no âmbito do DAD/COC, a iniciativa alinha-se ainda aos princípios preconizado pela **Política de Memória Institucional da Fiocruz**<sup>2</sup>, que demanda a elaboração e compartilhamento de métodos que auxiliem os Núcleos de Memória Institucional (NUMIs) das Unidades da Fiocruz no desenvolvimento de atividades relacionadas aos desejos de memória de suas instituições, de maneira articulada à referida entre a política.

 <sup>2</sup> Disponível em: https://www.arca.fiocruz.br/bitstream/icict/41592/2/politica\_de\_memoria\_fiocruz.pdf

### *3 - DIRETRIZES*

1 - O desenvolvimento de uma iniciativa de memória administrativa deve partir de algum **desejo de memória**, que pode ser de recuperar a **trajetória geral da Unidade** ou de um **projeto**, **setor** ou mesmo um **tema específico**.

2 - A escolha de **foco, recorte cronológico** e sobre o quão aprofundado será o verbete a ser criado e vinculado à base Memória Administrativa da Fiocruz depende das particularidades, possibilidades e interesses da Unidade, devendo esta se adequar aos recursos disponíveis para tal e investir esforços naqueles aspectos que mais abrem possibilidades de exploração em seu campo de atuação.

3 - Com a definição de quais desejos de memória mobilizam a Unidade a desenvolver um projeto de memória administrativa, sugere-se a formação de uma **equipe<sup>3</sup>** que possa desenvolver a pesquisa documental, realizar entrevistas, alimentar os verbetes e promover ações de divulgação alinhadas às diretrizes das assessorias de comunicação das unidades.

# *4 - RESPONSABILIDADES E INFRAESTRUTURA*

A Casa de Oswaldo Cruz, por meio de seu Departamento de Arquivo e Documentação (DAD/COC), é a responsável pelas **orientações** relativas à iniciativa Memória Administrativa Fiocruz. Com apoio de seu Serviço de Tecnologia da Informação (STI), é responsável também pela base de dados, sua customização e manutenção, garantindo a **infraestrutura** necessária para sua hospedagem no domínio Fiocruz.

Com a adesão de demais Unidades da Fiocruz à iniciativa, o profissional ou grupo indicado pela Unidade passa a compor a **rede memória administrativa**, ficando

 $3$  Alguns perfis profissionais sugeridos para a atividade são: profissionais das áreas de gestão de documentos/arquivo, comunicação, informação/biblioteconomia, ciências sociais e história.

responsável pelos conteúdos disponibilizados no verbete da Unidade em questão. Ações de articulação da rede, assim como de aprimoramentos na metodologia aqui proposta, devem ser promovidas e coordenadas pela equipe da COC, em parceria com demais membros da rede.

A **curadoria** das informações disponibilizadas na base deve ser feita pelo responsável pelo verbete, e contará com uma avaliação periódica da coordenação da Casa de Oswaldo Cruz.

Criado para relatar algumas etapas de construção do projeto, o **blog Memória Administrativa** (http://blogmemoria.coc.fiocruz.br/ ) é de responsabilidade da equipe da COC. É alimentado com dicas e reflexões sobre o trabalho de Memória Administrativa, assim como algumas postagens que utilizam documentos presentes na Base Memória Administrativa para explorar algum tema da memória institucional da Fiocruz e de suas Unidades, podendo servir como um dos canais de comunicação dos produtos vinculados à iniciativa. Ao compor a rede memória administrativa, o profissional responsável pelo projeto em sua Unidade pode ser incluído como colaborador do blog, se assim o desejar.

# *5 - ORIENTAÇÕES PARA CRIAÇÃO DO VERBETE DE MEMÓRIA ADMINISTRATIVA*

#### **5.1 Fontes para a memória administrativa**

#### **5.1.1 Documentos de Arquivo**

Fonte privilegiada para a composição de projetos de memória administrativa, os documentos arquivísticos acumulados pela Fiocruz - ou seja, produzidos ou recebidos no âmbito das diversas atividades desenvolvidas pela instituição e suas Unidades devem ser priorizados no momento de mapeamento de fontes para a criação dos verbetes a respeito da trajetória administrativa da Fiocruz e de suas Unidades.

### **Arquivos Corrente e Intermediário**

A Fiocruz fornece metodologias para a adequada gestão de documentos em todas suas fases, contemplando a preservação temporária ou permanente e até a eliminação daqueles que perdem seu valor ao longo do tempo. O Sistema de Gestão de Documentos e Arquivos da Fiocruz (Sigda/Fiocruz)<sup>4</sup> é a instância institucional responsável por orientar a respeito da adequada composição dos arquivos institucionais das Unidades da Fiocruz. O Sigda funciona em rede, e conta com representantes nas Unidades da Fiocruz. Além disso, oferece uma série de instrumentos e metodologias que buscam reduzir a subjetividade na decisão a respeito do que preservar ou eliminar da documentação institucional.

Você conhece o/a **representante do Sigda/Fiocruz** na sua Unidade? Este profissional pode ser um importante parceiro no trabalho com arquivos institucionais.

É, portanto, o trabalho realizado pela gestão de documentos que vai permitir a adequada destinação, preservação e disponibilização dos registros documentais que reflitam a trajetória institucional da Fiocruz. A existência de uma documentação adequadamente gerenciada - ou seja, classificada, avaliada, transferida e por fim recolhida ao arquivo permanente da Fiocruz - é a condição ideal para que projetos que pretendam estabelecer narrativas a respeito de trajetórias institucionais possam ser desenvolvidos.

Importante destacar que **o trabalho de memória administrativa não substitui ou se sobrepõe ao trabalho relacionado à gestão de documentos**, que deve ser uma atividade permanente em todas as Unidades da Fiocruz, contando com instrumentos já

<sup>&</sup>lt;sup>4</sup> Saiba mais sobre o Sigda/Fiocruz pelo site: http://sigda.fiocruz.br/

determinados institucionalmente para tal. A metodologia aqui proposta propõe uma seleção/coleção intencional de registros, entre eles os arquivísticos (mas não apenas estes), que auxiliem a refletir sobre as transformações ocorridas na instituição ao longo do tempo.

Considerados os documentos arquivísticos, grande parte das fontes para a memória administrativa podem estar nos arquivos correntes ou intermediários, ou seja, aqueles que estão em posse das áreas e das Unidades da Fiocruz onde foram gerados, e não foram ainda destinados ao arquivo permanente da Fiocruz. As tipologias de documentos presentes nesses arquivos que podem ser de interesse para a Memória Administrativa contemplam não apenas documentos textuais, mas também audiovisuais, fotografias, entre outros, inclusive os natodigitais.

Neste universo documental, arquivos da **secretaria das direções e setores/departamentos de gestão** são importantes fontes, pois muitas vezes nestes setores são geradas muitas portarias com a criação de grupos, formalização de documentos e nomeações, que são documentos relevantes para projetos de memória administrativa. Também a área de **Gestão de Pessoas** pode trazer informações interessantes sobre chegadas de profissionais à Unidade, nomeações, etc. É importante realizar uma conversa com os profissionais responsáveis por esses setores, buscando apoio para conseguir acesso à documentação (não sigilosa) que esteja sob sua guarda.

➔ Nas Unidades que possuem o Sistema de Gestão de Documentos e Arquivos (Sigda) implementado, os profissionais responsáveis por essa atividade na Unidade, geralmente organizados em um **Serviço de Gestão de Documentos** ou estrutura congênere, podem auxiliar no acesso à documentação presente nos arquivos intermediários por ele gerenciados. É preciso verificar e conhecer os instrumentos que possuem para que possa ser realizada uma pesquisa com foco nos acontecimentos relevantes para a trajetória da Unidade que auxiliem na redação do verbete da Unidade na Base de dados Memória Administrativa;

➔ Nas Unidades ligadas à presidência da Fiocruz (Presidência, Vice-Presidências, unidades Técnico-Administrativas e órgãos de assistência direta à Presidência) o arquivo intermediário é responsabilidade institucional da **Coordenação Geral de Administração (COGEAD)<sup>5</sup>** , que compõe o Sigda e possui igualmente profissionais e estrutura de apoio para acesso a essa documentação.

A pesquisa na documentação institucional pode ser um estímulo ainda para que a mesma seja avaliada e recolhida ao arquivo permanente da Fiocruz $6$ , onde poderá ter um suporte maior para sua preservação e acesso permanente.

Todos os documentos interessantes para refletir a trajetória da Unidade que forem encontrados e servirem de base para a criação do verbete<sup>7</sup> da Unidade/projeto na base Memória Administrativa devem ser registrados e indicados no verbete no campo "**fontes utilizadas**". Isso permite que outras pesquisas possam ser realizadas a partir desses mesmos dados.

# **Arquivo Permanente da Fiocruz**

Fonte preferencial para traçar a trajetória da Fiocruz e de suas Unidades, o arquivo permanente da Fiocruz, sob a guarda do departamento de Arquivo e Documentação da Casa de Oswaldo Cruz, conta com um Serviço de Arquivo Histórico (SAH), responsável por recolher, preservar e dar acesso aos documentos de caráter permanente da Fiocruz.

 $5$  Saiba mais sobre a seção da Cogead responsável pela gestão documental em: http://www.dirad.fiocruz.br/?q=node/210

<sup>&</sup>lt;sup>6</sup> Saiba mais sobre o Arquivo Permanente da Fiocruz em: http://basearch.coc.fiocruz.br/

 $7$  Veja na seção 5.3 mais detalhes sobre os campos mínimos sugeridos para a criação de verbetes das Unidades.

No arquivo permanente da Fiocruz é possível encontrar documentos de diferentes tipologias, sejam textuais, audiovisuais, sonoros ou fotografias. Todos esses suportes podem trazer elementos interessantes para criar produtos que ajudem a dar maior visibilidade à trajetória institucional.

Ao olhar para o material disponível no Arquivo Permanente da COC a respeito da trajetória da Fiocruz e de suas Unidades, o que se pretende é demonstrar tanto o valor desse ativo de conhecimento como fonte de pesquisa e aprendizado, quanto o dos ciclos anteriores que permitem que os mesmos cheguem a essa fase, ou seja, uma adequada gestão de documentos institucionais.

A Base Arch é o repositório de informações a respeito do Arquivo Permanente da Fiocruz. Este pode ser o primeiro local de pesquisa para verificar quais materiais podem ser encontrados a respeito de sua Unidade e seus personagens.

➔ Faça uma busca pelo nome de sua Unidade ou do personagem que deseja pesquisar, de modo a verificar que este já possui um Fundo, que é o nível mais alto da hierarquia arquivística (Buscar no item "descrição arquivística"). Esse fundo pode ser **institucional**, no caso da Unidade, ou **pessoal**, no caso de a pesquisa ser feita por um personagem específico. Ambos os tipos de fundo podem trazer informações interessantes para conhecer a trajetória institucional, dado que muitas vezes mesmo arquivos pessoais trazem documentos relativos à vida institucional do personagem pesquisado.

Ao realizar a busca e encontrar o fundo desejado, você pode verificar a descrição arquivística que traz dimensão, suporte, âmbito e conteúdo dos documentos custodiados, entre outras informações.

A pesquisa pode ser aprofundada ou feita totalmente de maneira presencial, por meio de **agendamento com a sala de consulta**<sup>8</sup> do arquivo permanente da Fiocruz. Lá você poderá contar com apoio de profissionais que podem auxiliar na pesquisa a ser realizada.

### **5.1.2 Depoimentos**

Por se tratar de uma metodologia identificada com a questão da memória, uma das linhas aqui proposta é a de que sejam produzidos registros que possam refletir a experiência e percepção de indivíduos e grupos a respeito da experiência vivida ao longo das transformações institucionais. Esses registros podem ser recolhidos por meio de entrevistas ou narrativas de profissionais que participaram ou foram afetados pelos marcos institucionais indicados como relevantes para a memória administrativa.

Assim, aponta-se a importância de estimular ocasiões para que personagens institucionais possam refletir e narrar sobre acontecimentos pelos quais passaram, pois nesse momento significados são dados à experiência, auxiliando na conformação de uma identidade institucional. Essas ocasiões, quando realizadas por meio de evento público ou quando estas narrativas possam ser disseminadas posteriormente, são também importantes para que o conhecimento acumulado pelos personagens institucionais possam ser compartilhados com o grupo, especialmente considerando a natural mudança de gerações nas instituições.

Antes de planejar o recolhimento de entrevistas, uma importante ação prévia é **mapear e reunir o material de possíveis iniciativas anteriores** voltadas à captação de depoimentos sobre a trajetória das Unidades e setores. Uma primeira fonte nesse sentido é o **Acervo de História Oral da Casa de Oswaldo Cruz**, que

<sup>&</sup>lt;sup>8</sup> Veja como agendar uma consulta ao arquivo permanente da Fiocruz em: https://www.gov.br/ptbr/servicos/consultar-arquivos-historicos-da-fiocruz

pode ser pesquisado na Base Arch. Trabalhos acadêmicos, publicações, dados de pesquisa e materiais e veículos das áreas de comunicação das Unidades também são possíveis fontes para encontrar entrevistas realizadas e registradas.

Essa etapa das entrevistas pode anteceder ou se seguir à etapa da pesquisa documental, dependendo dos recursos e prioridades definidas por cada Unidade. Para os fins da presente metodologia, propomos algumas possibilidades de recolhimento desses depoimentos a respeito dos acontecimentos experienciados por personagens institucionais no âmbito de suas atividades no âmbito da Fiocruz:

➔ Uma forma de captação dos depoimentos são as **entrevistas de história oral temáticas** a respeito da trajetória institucional da Fiocruz e sua incorporação não apenas na base Memória Administrativa, mas também como parte do acervo arquivístico permanente da Unidade sob a guarda da Casa de Oswaldo Cruz (COC), de maneira a diversificar as fontes documentais existentes sobre a trajetória político-administrativa das Unidades da Fiocruz. A ideia é questionar a respeito de acontecimentos específicos - institucionalização de projetos, mudanças de estruturas organizacionais, novas áreas de atuação, iniciativas determinantes para a identidade/missão institucional, lições aprendidas, etc. relativos à Unidade/Projeto/Tema nos quais os entrevistados se engajaram, buscando um registro de suas perspectivas e avaliação sobre esses acontecimentos.

Um mesmo tema de investigação pode contar com diferentes entrevistados, e não há problema no caso de visões diferentes sobre os mesmos acontecimentos - o que se procura não é a identificação de uma verdade sobre os fatos, e sim o registro de perspectivas a respeito dos mesmos. Há a possibilidade de **entrevista coletiva ou grupo focal** para realização dessa captação de depoimentos, quando mais de um entrevistado relata sobre o tema questionado.

A Casa de Oswaldo Cruz, por meio de seus departamentos de Arquivo e Documentação e de Pesquisa, conta com profissionais com experiência na realização de entrevistas de História Oral, que podem ser acionados e consultados sobre a possibilidade de apoiar o desenvolvimento desses projetos.

Essas entrevistas podem ser registradas em áudio e/ou vídeo, e é interessante que sejam transcritas e disponibilizadas na Base de Dados Memória Administrativa, assim como **recolhidas ao Arquivo Permanente da Fiocruz**. Além disso, o material gerado a partir dessas entrevistas pode servir de base para materiais outros de divulgação a respeito de temas institucionais, como peças de comunicação, vídeos documentários, etc.

Considerando a importância da dimensão da circulação das narrativas, sugere-se que se avalie a possibilidade de realização de **entrevistas públicas**, ou seja, em que a ocasião de recolhimento das entrevistas se dê em um evento público, de modo que os presentes possam acompanhar, fazer perguntas e participar da composição deste registro de memória a ser criado.

Isso pode se dar em um evento próprio para tal ou podem ser incorporadas como parte da programação de eventos outros, com um ou mais personagens dando seus depoimentos a respeito de um tema da trajetória institucional.

Essas entrevistas e produtos derivados passam a compor o mosaico a respeito da trajetória institucional, juntamente com os documentos a serem incluídos nesse mesmo ambiente da Memória Administrativa da Fiocruz. A escolha pelo tipo de entrevista deve se dar a partir do interesse, recursos e possibilidades de cada Unidade. Na ausência de recursos imediatos para desenvolvimento de projetos desta natureza na Unidade, sugere-se atenção para a possibilidade de preparar um projeto para o mesmo, que possa estar pronto e ser submetido em editais de fomento internos ou externos à Fiocruz.

#### **5.1.3 Outras fontes de informação**

Além das fontes de arquivo e realização de entrevistas, priorizadas aqui nesta metodologia, indicamos outras fontes que podem servir aos projetos de Memória Administrativa

#### **FONTES DA FIOCRUZ**

Além dos próprios sites das Unidades, a seguir indicamos fontes de informação da Fiocruz onde podem ser aprofundadas as pesquisas por documentos/informações relevantes para a memória administrativa:

➔ **Portarias/Atos da Presidência da Fiocruz:** portarias emitidas pela presidência da Fiocruz entre os anos de 2001 até 01/02/2020 podem ser pesquisadas por tema objetivo, número ou período no site **http://www.portaria.fiocruz.br/.**  Também neste site está o link para o Sistema Eletrônico de Informações, que a partir de fevereiro de 2020 permite a pesquisa das portarias da presidência e de outras Unidades da Fiocruz. Portarias mais antigas (que recebiam o nome de "atos da presidência") devem ser procuradas no Arquivo Permanente da Fiocruz. A constituição de comissões e grupo de trabalhos, nomeação de diretores de Unidades e chefias de departamento, a publicação de políticas e outros documentos normativos institucionais são alguns dos tipos de informações interessantes a projetos de memória administrativa que podem ser encontrados nessas fontes.

Ao identificar uma portaria que reflita algum marco institucional para sua Unidade/Projeto/Serviço, uma cópia deste documento deve ser incluída no verbete da Unidade, além de indicar o site de portarias da Fiocruz como "fontes utilizadas" no mesmo verbete.

- ➔ **Portarias das Unidades:** as portarias editadas pelas próprias Unidades também são fontes para encontrar informações sobre nomeações, constituição de comissões, entre outros fatos que podem ser relevantes como parte da trajetória administrativa das Unidades. Alguns caminhos possíveis para pesquisa são as respectivas intranets; consulta aos arquivos da direção; e mais recentemente na pesquisa pública do SEI/Fiocruz. É preciso verificar em sua Unidade qual é o fluxo de publicação das referidas portarias e como pode se dar o acesso às mesmas<sup>9</sup>.
- ➔ **Arca - repositório institucional da Fiocruz:** o repositório institucional da Fiocruz (https://www.arca.fiocruz.br) possui documentos relevantes para identificar marcos institucionais, tais como os já mencionadas relatórios de atividades, mas também trabalhos outros, técnicos ou acadêmicos, realizados por profissionais da Fiocruz a respeito de suas respectivas Unidades/setores/projetos. São, portanto, uma fonte que pode ser considerada nesse mosaico a respeito da trajetória das unidades, dando visibilidade aos trabalhos e respectivas leituras dos feitos institucionais promovidas por esses instrumentos. Sugere-se a pesquisa na comunidade de sua Unidade no Arca, assim como o uso da pesquisa livre com palavras chaves relativas à Unidade ou tema institucional relevante para a trajetória da Unidade. Sugere-se a solicitação de apoio de bibliotecários de referência da Unidade para realização dessa pesquisa, que além do Arca pode abarcar o acervo da própria biblioteca, para identificar possíveis publicações sobre os temas pesquisados.
- ➔ **Relatórios de atividades e dos congressos internos da Fiocruz:** A análise de relatórios de atividades das Unidades (alguns locais possíveis para sua localização: sites das Unidades, bibliotecas da Unidade, Arquivo Permanente da COC, Arca-Fiocruz) e dos Congressos internos da Fiocruz podem ajudar a identificar marcos institucionais que ajudem na criação de um verbete a respeito

<sup>&</sup>lt;sup>9</sup> Alguns exemplos: a COC disponibiliza duas portarias na intranet da Unidade; a Cogepe possui seu boletim de Serviço, publicação mensal com portarias editadas pela área de gestão de pessoas, disponibilizados na intranet da Cogepe desde 2002 aos números atuais.

da trajetória institucional da Unidade/Departamento/serviço/Projeto. Sugere-se começar verificando os mais recentes e, provavelmente, com acesso mais facilitado. Depois parte-se para a pesquisa dos mais antigos, caso existam, no Arquivo Permanente da COC, ou no Arquivo Corrente ou Intermediário da Unidade. Nesta etapa, listar os principais marcos institucionais mencionados nesses relatórios em ordem cronológica, e incluir em uma ficha de pesquisa a fonte de onde retirou a informação listada. Caso o relatório faça referência a outros documentos, incluir os mesmos na referência.

Os próprios relatórios digitalizados, ou os links para o acesso em bases de dados outras, podem constar como "fontes utilizadas" na base de dados Memória Administrativa.

➔ **Documentários e matérias jornalísticas:** Sugere-se uma pesquisa nos sites/bases de dados dos canais de comunicação da Fiocruz, tais como Revista de Manguinhos, Radis, Agência Fiocruz de Notícias, Vídeo Saúde, Canal Saúde, etc., além da própria área de comunicação da Unidade, para identificar possíveis matérias, entrevistas ou documentários feitos a respeito de temas relevantes para a memória administrativa e que possam ser reunidas como parte das leituras feitas sobre acontecimentos institucionais.

#### **FONTES EXTERNAS**

➔ **Diário Oficial da União:** Editado e publicado pela Imprensa Nacional, o DOU é uma publicação oficial onde são publicados atos e feitas comunicações referentes ao âmbito federal que devem se tornar públicas. Sua estrutura é formada por três seções.

A seção 1 traz atos com conteúdos normativos de interesse geral, dividida pelos órgãos que compõem a administração pública. São publicados na íntegra. Exemplos: leis, decretos, decretos legislativos, resoluções, instruções normativas, portarias, etc.

Já a seção 2 traz atos relativos a pessoal, de interesse dos servidores da Administração Pública Federal. Exemplos: nomeações, designações de cargos comissionados, requisição de cessão de servidor, despachos, portarias, etc.

Por fim, a seção 3 traz a publicação de instrumentos contratuais e congêneres. Podem ser divulgados apenas extratos. Exemplos: extratos, distratos, editais de convocação, concessão de execução de serviços públicos a terceiros, dispensa e de inexigibilidade de licitação, de registro de preços, editais de citação, intimação, notificação e concursos públicos, etc.

É possível realizar a pesquisa por termo livre, seção ou data (a partir dos anos 1990) nos seguintes sites: https://pesquisa.in.gov.br/imprensa/core/start.action ou https://www.gov.br/imprensanacional/pt-br. Sugere-se a pesquisa pelo nome do personagem envolvido no marco institucional que se pretende incluir no verbete da Unidade na base Memória Administrativa, ou o acontecimento/projeto específico em questão.

- ➔ **Coleção de Leis da República Brasil:** Pesquisas sobre períodos iniciais da instituição podem ser encontradas nessas publicações, que cobrem o período da República (de 1889 a aos anos 2000). Podem ser encontradas no link: **https://www2.camara.leg.br/atividade-legislativa/legislacao/colecao-anualde-leis**
- ➔ **Sistema de Informações do Arquivo Nacional (SIAN):** base de dados que reúne informações sobre a estrutura administrativa colonial, imperial e republicana. A base permite consultas sobre as datas de criação e extinção de cada órgão ou entidade, suas alterações de denominação, estrutura, natureza jurídica, competência, nível hierárquico, legislação, bem como a identificação dos antecessores e sucessores de cada órgão. Algumas unidades da Fiocruz possuem verbetes na base de dados e podem servir como início para o trabalho da memória administrativa.
- ➔ **Trabalhos acadêmicos**: temas institucionais são frequentemente pontos de investigação em trabalhos acadêmicos. Além da já sugerida pesquisa inicial no próprio repositório institucional da Fiocruz (Arca), sugere-se solicitar apoio do bibliotecário de referência da Unidade para ampliar essa pesquisa em outras fontes de informação, como publicações, trabalhos de conclusão de cursos, teses e dissertações.
- ➔ **Matérias de imprensa:** Além da pesquisa nos sites das publicações da própria Fiocruz, sugere-se buscar em fontes de comunicação outras possíveis materiais feitas a respeito de relevantes acontecimentos institucionais relativos à sua Unidade, de maneira a reunir essas leituras a respeito dos acontecimentos institucionais que geraram repercussão para além dos muros da instituição. Para essa pesquisa sugere-se mecanismos de busca da internet, ou a identificação de veículos específicos e busca em seus referidos sites ou arquivos. Uma ferramenta interessante é a Hemeroteca Digital da Biblioteca Nacional (https://bndigital.bn.gov.br/hemeroteca-digital)

#### **5.2 Pontos de atenção na realização da pesquisa documental**

Ao mapear as transformações institucionais ocorridas por meio de documentação e narrativas, os interessados em desenvolver projetos de memória administrativa podem se deparar com algumas dificuldades e dúvidas, sobre as quais destacamos alguns pontos de atenção:

➔ **Estruturas no aguardo de formalização/aprovação na Fiocruz**: a Fundação Oswaldo Cruz passou por algumas transformações em termos de estrutura organizacional, e há estruturas aprovadas internamente que seguem pendentes de aprovação da presidência da Fiocruz ou do governo federal. Assim, ao procurar documentos que nomeiam as chefias de setores, por exemplo, pode-se encontrar uma diferença na nomenclatura adotada pela Unidade e as nomenclaturas presentes nos documentos de nomeação.

Em caso de dúvidas, sugere-se buscar outros documentos assinados pelo profissional respondendo pela chefia do setor/departamento, ou documentos oficiais que indiquem na ficha catalográfica o nome e o cargo ocupado pelo profissional em questão. Quando o nome do profissional for conhecido, e restar pendente o documento de comprovação de sua nomeação, sugere-se utilizar o nome do profissional como palavra chave para a busca nas bases de dados da Fiocruz ou externas, e não o nome da estrutura.

➔ **Estruturas que não se efetivaram na prática**: há também o caso de estruturas, comissões e outros atos formalizados por documentação que não chegaram a se efetivar na prática. Mesmo nesses casos, é interessante para a memória administrativa indicar esse acontecimento como parte da trajetória da Unidade/Setor. Em caso de dúvidas, e sempre que possível, é importante contrapor as informações dispostas nos documentos de formalização de estruturas/comissões com outros documentos que reflitam seu efetivo funcionamento, ou ainda consultar ou realizar entrevistas sobre o tema com profissionais que tenham atuado no período.

#### **5.3 - Campos mínimos sugeridos para os verbetes das Unidades**

Indicamos, a seguir, os campos mínimos sugeridos para composição do verbete de memória administrativa da Unidade:

- 1. **Nome\*:** *incluir nomenclatura atual da Unidade, por extenso*
- 2. **Denominações paralelas/anteriores\*:** *incluir siglas, outros nomes pelos quais a instituição é conhecida, outros nomes que teve ao longo do tempo*
- 3. **Criação\*:** *incluir data de criação da Unidade/Centro/setor da Fiocruz.*
- 4. **Histórico:** *texto geral/verbete que resume a trajetória da unidade. Prioritariamente baseado nos documentos e depoimentos vinculados ao verbete.*
- 5. **Gestores\*:** *indicar nomes e períodos em que os gestores estiveram à frente das estruturas (diretorias, chefias de departamento e serviço), do mais atual ao mais antigo.*
- 6. **Estrutura organizacional\*:** *descrever por extenso a atual estrutura ou incluir referência para o atual organograma (link para documento do arquivo, preferencialmente). Fazer o mesmo para estruturas anteriores.*
- 7. **Regimentos\*:** *incluir referência e link direto para documento do arquivo com o regimento atual e possíveis regimentos anteriores.*
- 8. **Marcos institucionais:** *destacar alguns pontos relevantes na trajetória, criação de estruturas, novas linhas de atuação, mudança de status institucional, etc. Podem ser identificados por meio da documentação ou de depoimentos.*
- 9. **Fontes documentais utilizadas:** *incluir toda referência da documentação utilizada para produção do registro, incluindo links para base Arch e possíveis documentos escaneados.*
- 10. **Depoimentos:** *incluir listagem dos depoimentos colhidos ou identificados sobre o tema, com link para áudios e transcrições dos depoimentos, quando houver.*
- 11. **Outras fontes de informação:** *incluir outras fontes de informação encontradas ao longo da pesquisa, tais como publicações, sites, bases de dados, etc.* Incluir links sempre que possível.

\* O conteúdo dos campos 1, 2, 3, 5, 6 e 7 devem ser preenchidos tendo como **fonte, necessariamente, documentação oficial** que comprove a informação. Os demais campos podem usar as demais fontes de informação indicadas na metodologia, tais como documentos de outras naturezas e depoimentos.

Além desses campos mínimos sugeridos, é possível incluir ainda uma **linha do tempo** sobre a Unidade/Setor/Tema vinculada ao verbete, para uma visualização alternativa dos marcos institucionais identificados, com a possibilidade de inclusão de imagens e

links para documentos. Mais informações sobre publicação da linha do tempo no APÊNDICE 1.

Outros campos de informação podem ser incluídos de acordo com o interesse das Unidades. Essa inclusão pode ser feita diretamente no momento de alimentação do verbete, utilizando os próprios campos previstos pelo ambiente AtoM para descrição arquivística, mas solicita-se que a coordenação do Memória Administrativa na COC seja acionada caso seja verificada a necessidade e interesse para essa inclusão, de maneira a fazer as adaptações necessárias na ferramenta de alimentação e incorporar orientações sobre a mesma na metodologia.

No caso de **verbetes sobre temas ou setores específicos**, a utilização de campos pode ser adaptada para melhor refletir o conteúdo que se pretenda disponibilizar. Assim, não necessariamente todos os campos mínimos seriam alimentados; pode se utilizar um número menor de campos, ou ainda solicitar a inclusão de outros que os responsáveis pelo verbete julgarem necessários.

# **5.4 - Passo a passo para criação do verbete<sup>10</sup>**

- ➔ Definir **foco e recorte cronológico** do verbete de memória administrativa a ser criado.
- ➔ Analisar inventário de documentos relativos à Unidade/tema/setor disponíveis no **Arquivo Permanente** da COC (via Base Arch da COC ou em agendamento de pesquisa presencial), tanto em arquivos institucionais como pessoais. Especial atenção deve ser dispensada a portarias, atos oficiais, ofícios, normas, relatórios, regimentos e organogramas, fazendo uma triagem nos dossiês

 $10$  Para maior esclarecimento sobre esta seção, ver também fluxograma no apêndice 2.

identificados para listar cronologicamente aqueles temas e documentos mais relevantes para a memória administrativa da Unidade/tema/setor (novas estruturas/regimentos; nomeações de chefias, relatórios finais de grandes projetos, planos quadrienais, fotografias, etc.);

- ➔ Mapear documentação e instrumentos de pesquisa (quando existentes) relativos ao **arquivo intermediário** da Unidade (especialmente direção, departamentos de gestão e gestão de pessoas), com apoio do profissional do Serviço de Gestão de Documentos da Unidade (quando houver). Especial atenção a portarias e relatórios, listando cronologicamente aqueles temas e documentos mais relevantes para a memória administrativa da Unidade/tema/setor (nomeações, criação de grupos de trabalho, formalização de políticas, documentos, etc.);
- ➔ Em caso de dificuldade de encontrar documentação na etapa anterior, mapear documentos que possam estar nos **arquivos correntes** dos setores das Unidades (especialmente direção, departamentos de gestão e gestão de pessoas), listando cronologicamente aqueles temas e documentos mais relevantes para a memória administrativa (portarias, nomeações, pareceres, estudos, entre estudos, entre estudos, entre entre entre entre entre entre entre entre entre entre entre entre
- ➔ Pesquisar **outros documentos nas demais fontes de informação da Fiocruz** (indicadas na metodologia - relatórios de atividades, sites, bases de dados, publicações, áreas/veículos de comunicação, etc. - ou outras identificadas). Sugere-se uma busca inicial no **ARCA-Fiocruz**, com apoio do bibliotecário de referência da Unidade. Listar cronologicamente temas e documentos que considerar mais relevantes para a memória administrativa da Unidade/tema/setor ;
- ➔ Observando a lista feita dos possíveis temas de aprofundamento, procurar **documentos referentes aos mesmos nas demais fontes externas à Fiocruz**

indicadas acima, ou outras consideradas pertinentes;

- ➔ Identificar personagens relevantes para os acontecimentos pesquisados, priorizar temas e **realizar entrevistas** para aprofundar, analisar e complementar material documental encontrado;
- ➔ **Transcrever** entrevistas para inclusão na base memória administrativa;
- ➔ **Digitalizar<sup>11</sup>** documentos mais centrais identificados na pesquisa para inclusão na base memória administrativa;
- ➔ **Redigir verbete** com campos mínimos sugeridos (nome, denominações paralelas/anteriores, criação, histórico, gestores, regimentos, estrutura organizacional, marcos institucionais, fontes documentais utilizadas, depoimentos, outras fontes de informação) $12$  e inclusão de demais campos que achar pertinente<sup>13</sup>, incluindo arquivos ou links para documentos que se refiram aos marcos identificados (links na web, referência documental, entrevista, documentos digitalizado);

Obs.: Ao longo de todo o processo, é importante **listar documentos identificados** e que foram considerados relevantes, em ordem cronológica, **assim como suas respectivas localizações**. Se possível, indicar já nesta etapa **sugestões de personagens envolvidos** no acontecimento refletido no documento e que possam ser acionados na etapa de entrevistas, caso considerado pertinente/de interesse para aprofundamento.

Além disso, se procurar algum documento que deveria estar no arquivo permanente da COC ou no intermediário da Unidade e não encontrar, **listar essas lacunas** 

<sup>&</sup>lt;sup>11</sup> Utilizar padrões estabelecidos no Manual de Digitalização da Fiocruz

 $12$  Veja detalhes sobre o preenchimento de cada campo no APENDICE 1.

<sup>&</sup>lt;sup>13</sup> A inclusão de novos campos deve ser acordada junto a coordenação do projeto Memória Administrativa, no Departamento de Arquivo e Documentação da COC.

**documentais, em caráter de diagnóstico** a ser compartilhado com as áreas competentes de sua Unidade para providências.

### **5.5 Ações de comunicação**

Além da alimentação das informações reunidas na etapa de pesquisa na Base de Dados Memória Administrativa, de forma a compor o verbete sobre a Unidade/tema institucional, sugere-se a criação de produtos de divulgação a partir de seleções/destaques dos conteúdos e documentos disponibilizados na base de dados, que podem ser comentados a partir de algum tema relevante na trajetória institucional da Fiocruz e de suas Unidades.

Para esta atividade, sugere-se a parceria com assessorias de comunicação da Unidade, para sua divulgação em mídias sociais das Unidades ou criação de produtos outros, como podcasts, por exemplo. O Blog Memória Administrativa será utilizado também para este fim.

# **APÊNDICE 1 - ORIENTAÇÕES PARA PREENCHIMENTO DA BASE MEMÓRIA ADMINISTRATIVA**

# *I) UTILIZAÇÃO E ADAPTAÇÕES DO AToM*

O AtoM - Access to Memory (Versão 2.5.2) em ambiente web é uma aplicação em código aberto, destinada à descrição de arquivos permanentes, permitindo acesso multilíngue a repositórios integrados. Esse sistema, desenvolvido pelo Conselho Internacional de Arquivos de acordo com normas nacionais e internacionais de descrição arquivística, foi adotado pela Fiocruz para a descrição de seu acervo arquivístico permanente, cujo acesso se dá via Base Arch.

A base Memória Administrativa da Fiocruz é uma versão do repositório AToM adaptada para utilização como um ambiente de difusão de coleções a respeito da trajetória da Fiocruz e de suas Unidades. Por se tratar de base que pretende dar suporte a uma metodologia fortemente marcada pelo uso de material arquivístico, decidiu-se pela customização do ambiente para fins de organização de um repositório com coleções sobre as Unidades da Fiocruz.

A opção pela adoção do referido sistema se deu pela expertise acumulada pela instituição em sua utilização, além de funcionalidades que se adequam ao proposto na presente metodologia, como a alimentação de conteúdos de forma descentralizada e a possibilidade de descrição multinível para os verbetes criados, o que permite a inclusão de conteúdos referentes a diferentes níveis hierárquicos institucionais, ou mesmo a criação de verbetes específicos para setores vinculados ao verbete principal da Unidade ao qual se vincula.

Para mais informações sobre a adaptação do AToM para o Memória Administrativa, visitar o blog Memória Administrativa.

**Funções de Usuários do ATOM**

As funções de usuário definem níveis de acesso a funções no AtoM, variando de "somente visualização" a "direitos totais de administração". Toda conta de usuário no AtoM está vinculada a uma das funções de usuário, cada uma representando um nível diferente de acesso ao sistema. São elas:

#### 1. Administrador:

É um tipo de usuário que possui uma ampla variedade de privilégios de acesso no AtoM; por padrão, recebem permissão para quase todos os privilégios de acesso. Pode instalar ou desinstalar o AtoM e importar, exportar, criar, ler, atualizar, publicar e excluir qualquer registro no sistema. Os administradores podem personalizar o AtoM para requisitos ou temas específicos da instituição (por exemplo: alterar ou editar o tema para um repositório), definir limites de upload e gerenciar contas e perfis de usuários para grupos e usuários individuais. Também podem criar novas funções de usuário, definir permissões específicas para essa função e, em seguida, atribuir ou desassociar usuários da nova função.

Essa função será da coordenação do Memória Administrativa na COC, com a participação de profissionais de TI.

Mais detalhes: https://www.accesstomemory.org/pt-br/docs/2.5/user manual/administer/edit-permissions/#administrator-default

# 2. Gestor:

Um gestor pode pesquisar, navegar, criar, editar / atualizar, visualizar rascunho, excluir e exportar descrições e editar termos de vocabulário controlado. Um editor também pode alterar o status da publicação de um objeto de informações. Um editor pode acessar a referência e dominar o objeto digital. Também é o único grupo de usuários além do administrador que pode acessar o módulo de acessos.

Essa função será exclusiva da coordenação do Memória Administrativa na COC. Mais detalhes: https://www.accesstomemory.org/pt-br/docs/2.5/user manual/administer/edit-permissions/#editor-default

3. Colaborador:

Um colaborador pode pesquisar, navegar, criar, editar/atualizar, exibir rascunhos e exportar descrições. Um colaborador pode acessar a referência e o objeto digital principal.

Essa será a permissão dada aos responsáveis pelos verbetes nas Unidades da Fiocruz, com permissões de edição apenas aos verbetes por eles criados e gerenciados.

Além dessas definições padrão, adaptações nas funções de cada usuário podem ser realizadas, gerando um perfil personalizado, de acordo com as necessidades de cada Unidade. Estas adaptações devem ser solicitadas à coordenação do Memória Administrativa na COC.

# *II) ORIENTAÇÕES PARA INSERÇÃO/ALIMENTAÇÃO DE VERBETES*

# **a) Preenchimento do verbete:**

A primeira etapa para alimentação da base Memória Administrativa é entrar em contato com a coordenação do projeto no Departamento de Arquivo e Documentação da Casa de Oswaldo Cruz (DAD/COC) para solicitar senha de acesso ao verbete se sua Unidade. Mesmo que o trabalho seja iniciado com a produção de um verbete sobre um setor específico, é preciso que este esteja vinculado a alguma Unidade da Fiocruz.

A possibilidade de inserção de um verbete temático, com um tema transversal, e não vinculado a uma unidade específica, deve ser discutida com a equipe de coordenação do Memória Administrativa, para ajustes na ferramenta e orientações.

Cadastro feito, seguir o seguinte roteiro:

1 - Acessar base de dados (http://memoria.coc.fiocruz.br/) e fazer login com usuário e senha fornecidos pelo DAD/COC;

2 - Acessar menu superior vertical "Unidades";

3 - Selecionar nome de sua Unidade;

4 - Selecionar botão "editar" na barra inferior do verbete;

5 - Preencher os campos mínimos (marcados com um ponto (.) no início do campo, para facilitar visualização), dispostos nas seguintes abas de edição:

# **ÁREA DE IDENTIFICAÇÃO**

**. Identificador:** *inserir a sigla da Unidade (esse campo já virá preenchido no momento de solicitação de acesso ao DAD/COC);*

**. Nome:** *incluir nomenclatura atual da Unidade, por extenso*

**. Criação:** *incluir data de criação da Unidade/Centro da Fiocruz. Usar o campo "data de exibição" para o ano de criação, e repetir no campo "ano inicial". Deixar vazio campo "ano final", a não ser que seja o caso de uma estrutura extinta;*

**. Nível de Descrição:** *selecionar "coleção" (esse campo já virá preenchido no momento de solicitação de acesso ao DAD/COC);*

**. Denominações anteriores:** *incluir outros nomes que a Unidade/Setor teve ao longo do tempo, caso pertinente. Cada nomenclatura deve vir em uma linha, seguida por sua sigla entre parênteses, e ano inicial e final da nomenclatura adotada, também entre parênteses.*

*Exemplo: Superintendência de Administração Geral (SAG) (1976 – 1994) Diretoria de Administração (DIRAD) (1994 – 2003)*

# **ÁREA DE CONTEXTO:**

**. Histórico:** *texto geral/verbete que resume a trajetória da unidade. Prioritariamente baseado nos documentos e depoimentos vinculados ao verbete. Sugestão de limite de 500 caracteres. Caso deseje texto maior, vincular como arquivo PDF ao final do texto. Ver regras de formatação e inclusão de links na seção 7.2*

**. Gestores:** *indicar nomes e períodos em que os gestores estiveram à frente das estruturas (diretorias, chefias de departamento e serviço), do mais atual ao mais antigo. Cada gestor deve vir em uma linha, iniciando com um asterisco (\*), seguido de espaço. Deve ser inserido do período mais atual ao mais antigo.*

*Formato: \* Nome completo (ano inicial gestão - ano final gestão).*

*Sempre que houver, vincular nos anos o link para o documento presente na base ou outro site web que formaliza a nomeação dos* referidos gestores. Já o nome dos gestores devem ser indexados como "Ponto de Acesso - nome".

### *Exemplo:*

*• Paulo Roberto Elian dos Santos (2013-atual)*

*• Nara Margareth Azevedo (2005 - 2013)*

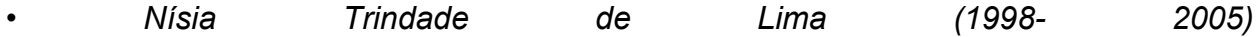

# **ÁREA DE CONTEÚDO E ESTRUTURA**

**. Regimentos:** *incluir referência e link direto para documento do arquivo com o regimento atual e possíveis regimentos anteriores. Cada regimento deve vir em uma linha, com indicação de ano, antecedida por um asterisco (\*), seguido de espaço.*

*Ver regras de formatação e inclusão de links na seção b;*

*Exemplo:*

*• 1989 Anteprojeto de Regimento da Casa de Oswaldo Cruz, aprovado pelo Ato da presidência nº 133/89*

*• 2016 Manual da Organização*

**. Marcos institucionais:** *destacar alguns pontos relevantes na trajetória, criação de estruturas, novas linhas de atuação, mudança de status institucional, etc. Podem ser identificados por meio da documentação ou de depoimentos. Cada marco deve vir em uma linha, com indicação de ano, antecedida por um asterisco (\*), seguido de espaço. Incluir do mais recente ao mais antigo. Incluir neste campo link para linha do tempo, quando houver, que estará em página estática do Atom Memória. Ver regras de formatação e inclusão de links na seção b;*

#### *Exemplo:*

- *2017: Conclusão da Construção do CDHS*
- *2017: Instituição novas Câmaras Técnicas*
- *2016: Aprovação de nova Estrutura Organizacional*

**. Estrutura organizacional:** *descrever por extenso a atual estrutura ou incluir referência para o atual organograma (link para documento do arquivo, preferencialmente). Fazer o mesmo para estruturas anteriores. Cada versão da estrutura deve vir em uma linha, com indicação de ano, antecedida por um asterisco (\*), seguido de espaço. Ver regras de formatação e inclusão de links na seção 7.2.*

#### *Exemplo:*

- *2016 Estrutura organizacional vigente, aguardando aprovação presidência*
- *2006 Estrutura organizacional da COC vigente a partir de 2006*

# **ÁREA DE DOCUMENTAÇÃO ASSOCIADA**

**. Fontes utilizadas:** *incluir toda referência da documentação utilizada para produção do registro, sejam documentos, depoimentos ou outras fontes. Incluir links para base Arch, e para a série documentos no caso de documentos escaneados e inseridos na base Memória Administrativa. Cada fonte utilizada deve vir em uma linha, antecedida por um asterisco (\*), seguido de espaço. Ver regras de formatação e inclusão de links na seção 7.2;*

#### *Exemplo:*

- *\* Coleção "História Administrativa", do Arquivo da Casa de Oswaldo Cruz*
- *\* Documentos da Casa de Oswaldo Cruz*
- *\* Depoimentos sobre a Casa de Oswaldo Cruz*
- *\* Base Arch - Acervo Arquivístico Fiocruz - Fundo COC*
- *\* Relatório de Atividades 2006-2007*

**. Outras fontes de informação:** *incluir outras fontes de informação, tais como publicações, sites, bases de dados, etc.* Incluir links sempre que possível. *Cada fonte de informação deve vir em uma linha, antecedida por um asterisco (\*), seguido de espaço. Ver regras de formatação e inclusão de links na seção b.*

#### *Exemplo:*

- *Site da Casa de Oswaldo Cruz - Documentos Institucionais*
- *Repositório Institucional Arca Fiocruz - Comunidade da Casa de Oswaldo Cruz*
- *Livro "Vida, engenho e arte: o acervo histórico da Fundação Oswaldo Cruz"*

#### **b) Formatação e inclusão de links**

Indicamos a seguir os principais comandos de formatação que são utilizados para os verbetes do Memória Administrativa:

# ➔ **Ênfase**

Para adicionar ênfase ao texto, usar o asterisco \* ou traço-baixo (underline) \_:

- **Negrito**: adicione dois asteriscos \***\*texto**\*\* ou dois traços-baixos \_\_**texto**\_\_ no início e no fim do conteúdo.
- **· Itálico**: adicione apenas um asterisco \*texto\* ou um traço-baixo \_texto \_ no início e no fim do conteúdo.

### ➔ **Links**

Existem duas formas de inserir links:

- **Texto-âncora**: utilize os caracteres [](), adicionando entre chaves o texto que você quer que apareça, e entre os parênteses, o endereço de destino, no formato [exemplo](https://exemplo.com/).
- **Link direto**: envolva o endereço da web em chaves <>. O endereço ficará visível e será clicável pelo usuário. O endereço em forma de link direto tem o formato <https://exemplo.com/>.

Este é um link em formato de texto, e este é um link direto https://pipz.com/.

Listas de itens

Para listas não ordenadas, utilize um asterisco \* na frente do item da lista:

\* Item 1 \* Item 2 \* Item 3 A lista acima será exibida dessa maneira:

- Item 1
- Item 2
- Item 3

Para listas ordenadas, utilize o número do item seguido de ponto . : 1. Item 1 2. Item 2 3. Item 3

A lista acima será exibida dessa maneira:

- 1. Item 1
- 2. Item 2
- 3. Item 3

Para mais informações e possibilidades de formatação, visitar: http://memoria.coc.fiocruz.br/arquivos/markdown.pdf

# **c) Níveis de descrição e séries**

A metodologia aqui apresentada estabeleceu uma série de correspondências entre os níveis de descrição arquivística presentes no ambiente AtoM e aqueles utilizados de forma adaptada, voltada às coleções das Unidades.

Assim, para permitir a adequada visualização e recuperação de conteúdos, os verbetes devem ser categorizados da seguinte maneira:

- ➔ Verbete da Unidade sempre será categorizado no nível de descrição "coleção", dado se tratar de junção artificial de documentos e outras fontes a respeito da trajetória administrativa das Unidades. Este é o mais alto nível hierárquico de descrição;
- ➔ Abaixo do verbete da Unidade, podem ser inseridos verbetes dos níveis hierárquicos a ela subordinados - Diretorias, Departamentos/Laboratórios, etc. -, que devem categorizados no nível de descrição "Seção". As seções podem possuir verbetes próprios, que podem utilizar os campos mínimos sugeridos ;
- ➔ Documentos e Depoimentos são categorizados no nível de descrição "séries", que devem estar abaixo do verbete da Unidade;
- ➔ Abaixo da série Documentos e Depoimentos, os documentos de departamentos/setores específicos são categorizados no nível de descrição "dossiê";
- ➔ Após criada a seção e dossiê para os documentos, os arquivos dos documentos
	- e depoimentos em si são categorizados no nível de descrição "item"

#### **d) Inserção de arquivos - documentos e depoimentos**

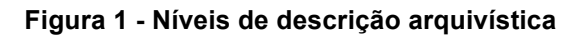

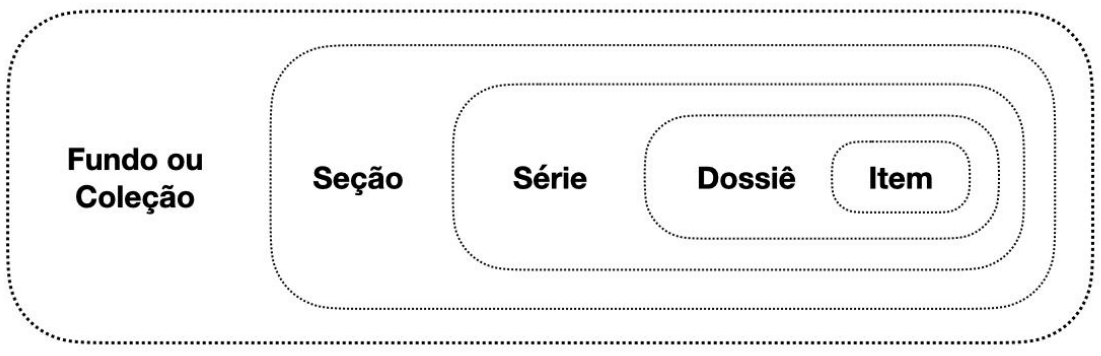

Fonte: Autores, 2022.

A inclusão dos arquivos digitais dos documentos institucionais e depoimentos para compor o verbete da Unidade deve ser feita com a inserção de um seção vinculada ao verbete geral da Unidade. Para que a unidade fique com os níveis devidamente hierarquizados, deve-se clicar no botão ''adicionar nova'' sempre ao estar dentro do verbete que se pretende aprofundar.

➔ Primeiro nível hierárquico: **COLEÇÃO** 

Este nível já virá preenchido pelo Departamento de Arquivo e Documentação. No entanto, caso seja preciso acrescentar ou remover informações, clique em ''editar'' e faça as alterações necessárias. Além disso, caso seja relevante para a Unidade interessada, pode-se acrescentar uma imagem de capa (ou alterar a existente) clicando no botão "mais" > "ligação a objeto digital".

Observação: Recomenda-se o uso das imagens em proporção padronizada na escala 3:4. (o ajuste pode ser feito em programas de edição ao ajustar a largura para

40mm e altura para 30mm).

**Dica**: Para encontrar imagens da sua unidade, uma opção é fazer uma busca no site **Fiocruz Imagens**. Lá você encontrará um extenso acervo de imagens institucionais. Também podem ser utilizadas imagens disponibilizadas em sites institucionais, creditadas como material de divulgação. É importante verificar a licença para uso das imagens, e inserir seus créditos no campo "fontes utilizadas".

# ➔ Segundo nível: **SEÇÃO ou SËRIE**

O segundo nível de descrição SEÇÃO está destinado aos departamentos/laboratórios ou nível hierárquico correspondente da estrutura organizacional da Unidade. Já o nível SÉRIE está destinado à inclusão dos documentos ou depoimentos a respeito de determinada Unidade. Ambos os níveis aparecem com a mesma hierarquia na árvore de diretórios que detalha do verbete, aparecendo à esquerda do mesmo.

# Inserindo a série **DOCUMENTOS**

É preciso entrar no verbete da coleção de sua Unidade > clicar no botão "adicionar novo", ao final do verbete > inserir o novo formulário selecionando o nível de descrição "série", para que a hierarquia funcione corretamente e seja possível recuperar o documento de todas as Unidades por meio do menu "documentos", presente na home do site.

No caso do preenchimento de informações sobre a série, não se faz necessário utilizar todos os campos mínimos sugeridos para o verbete da Unidade, sendo apenas indicado o preenchimento do nome da série, com o modelo "Documentos da (Nome da Unidade);

➔ Terceiro e quarto nível: inserindo **DOSSIÊ ou PARTE e ITEM** documental

Assim como na série, no caso do preenchimento de informações sobre dossiê, parte ou item documental não se faz necessário utilizar todos os campos mínimos sugeridos para o verbete da Unidade, sendo apenas indicado o preenchimento dos seguintes campos:

- Para **dossiê**, que estará vinculado à uma série, basta preencher o nome com o modelo "Documentos do (Departamento específico da Unidade)";
- Para **parte**, que estará vinculado a uma seção, basta preencher com o nome do serviço/setor vinculado ao departamento descrito na referida seção, como o modelo "Serviço de Gestão de Documentos"
- Para o item documental, preencher: "Nome", com a descrição do que se trata o documento; "Criação", com a data do documento; "âmbito e conteúdo", com breve descrição do objetivo do documento, e "Fontes Utilizadas", informando a localização original do documento - Site, Diário Oficial, Base Arch, ou a própria seção "Documentos Institucionais", quando os mesmos tiverem sido digitalizados para fins de inclusão no Memória Administrativa.

Para vincular um arquivo PDF ao verbete, clique em "mais" > "ligação a objeto digital" e insira o arquivo. Este arquivo ficará sem uma imagem de miniatura ou referência. Uma vez feito o upload do documento em PDF, adicione uma imagem de miniatura (para que ela fique disponível no carrossel) e uma imagem de referência.

Para inserir uma imagem de miniatura, clique no "mais" (após a inserção do arquivo) > "editar objeto digital" > Inserir "imagem de referência" e inserir "imagem de miniatura".

**Dica**: Para salvar a imagem do documento em seu computador antes de fazer o upload na Base, tire um print da primeira página do documento e salve-a no formato JPEG.

● Em sistema operacional **Windows,** há duas maneiras de tirar o print de uma

parte específica da tela, dependendo da versão do sistema:

- 1. Com o PDF do documento aberto, utilize os botões **Windows + Shift + S** e selecione a área específica da tela que deseja tirar o print. Após isso, clique no ícone de notificações no canto inferior direito da tela  $\left( \frac{1}{2} \right)$  e clique na imagem que aparecerá. Ela será automaticamente aberta no programa "captura e esboço" do Windows. Depois, clique no ícone de disquete no canto superior direito da janela e salve a imagem
- 2. A segunda maneira, caso a primeira não funcione, é utilizando diretamente a ferramenta de "Captura e Esboço" ( $\bullet$ ) do Windows (*snipping tool*). Abra o menu iniciar e digite o nome da ferramenta. Em seguida, pressione em "novo" e selecione a parte que deseja *printar*. Depois, na janela da ferramenta, clique no ícone de salvar (ou aperte simultaneamente as teclas ctrl + s).
- Em Sistema **MacOS**, utilize as teclas **command + Shift + 4** para printar uma parte específica da tela. A imagem ficará automaticamente salva na *mesa*.

#### ➔ **Para inserir imagem no carrossel**

onde quiser.

Para que a imagem do documento apareça no carrossel do verbete, é preciso além de usar o comando de vincular objeto digital, incluir o print da primeira página do mesmo como "Imagem de referência" (na mesma seção em que se insere a imagem de miniatura).

# *III) UTILIZAÇÃO DA LINHA DO TEMPO*

A linha do tempo vinculada ao projeto memória administrativa é desenvolvida com a ferramenta gratuita *Knight labs*, e sua alimentação se dá por meio de uma tabela excel hospedada no Drive da Memória Administrativa, gerenciado pela equipe de coordenação, na COC.

A solicitação de inclusão de uma linha do tempo para sua Unidade deve ser feita à equipe de coordenação do Memória Administrativa, que dará acesso à tabela excel referente a sua Unidade, drive que permite a alimentação de conteúdos.

As orientações para preenchimento dos campos da linha do tempo estão indicadas a seguir:

**Start Date**: Data inicial do evento. Campo obrigatório**.** Diz respeito à data do marco institucional indicado. Caso deseje incluir um evento com uma duração específica (o mandato de um gestor, por exemplo), preencher também o campo seguinte;

**End Date**: Data final do evento. Utilizado no caso de marcos que se realizaram em um período específico de tempo, como o mandato de um gestor.

**Headline**: Título do evento (negrito). Campo obrigatório. É o texto curto principal que descreve o evento. Recomenda-se não ultrapassar XXX caracteres.

**Text**: Texto sobre o evento

**Media**: Link da mídia, podendo ser youtube, vimeo, soundcloud, dailymotion, instagram, twit pic, status do twitter, status do google plus, wikipedia ou uma imagem.

**Media Credit**: Crédito da mídia (texto à direita abaixo da imagem, vídeo ou áudio)

**Media Caption**: Legenda da mídia (texto à esquerda abaixo da imagem, vídeo ou áudio)

**Media Thumbnail**: Miniatura para mídia - Thumbnail fica no navegador ao lado do título do evento (Atenção: Deve ser um link para um arquivo de imagem. A imagem não deve ter mais que 32 px x 32 px.)

**Type**: Tipo indica qual slide é o slide título (title). Também pode definir slides "era", mas

observe que esses slides exibirão apenas títulos e datas (sem mídia), como se fosse um grande evento dentro da linha do tempo.

**Tags:** Categorias, podendo ser definidas até 6 e associadas ao evento correspondente.

# *IV) INDEXAÇÃO*

Indexar um item em um acervo significa, em termos gerais, relacioná-lo a um termo que o descreva (a partir de um vocabulário controlado), facilitando, desta maneira, a sua busca e sua classificação a partir de assuntos, nomes e locais.

No caso da Casa de Oswaldo Cruz, as normas de indexação são regidas pela *política de Indexação da COC* (2019)*,* cujo objetivo consiste em "atender às necessidades de padronização e estabelecimento de parâmetros de normalização para a entrada de termos de indexação nas bases de dados das Unidades, servindo de guia e facilitando o trabalho de seus documentalistas". No caso da Base Memória Administrativa, esses termos deverão ser inseridos no campo "Ponto de Acesso".

Para encontrar os termos mais adequados para indexar um determinado documento, recomenda-se fazer um levantamento de seus principais temas, menções a gestores, unidade produtora etc. Uma boa prática para definir esses temas, quando relativos ao verbete geral da Unidade, é observar qual é a missão e visão declarada pela Unidade, que em geral trazem termos centrais para a atividade desenvolvida. Após esse levantamento, faça uma busca no dicionário disponível no site dos Descritores em Ciências da Saúde (https://decs.bvsalud.org) para verificar se o termo existe, quais são suas aplicações e respectivos sinônimos. Em seguida, verifique se o termo que pretende utilizar existe no Vocabulário Controlado da Casa de Oswaldo Cruz/VC-COC (essa tabela poderá ser solicitada a um dos coordenadores da Base).

#### **Importante:**

➔ O termo, ao ser inserido na seção "ponto de acesso", deve ser escrito exatamente conforme consta na tabela VC-COC.

- ➔ O termo escolhido deve ser um termo específico, e não generalista. Por exemplo, ao invés de selecionar o termo ''educação" para indexar um determinado documento, opte por "educação em Saúde Pública'' se este for o caso.
- ➔ Caso esteja na dúvida de qual termo escolher, selecione o texto do documento que será indexado e insira-o no *finder* (https://decsfinder.bvsalud.org/dmfs) disponível do site dos Descritores em Ciências da Saúde. Essa ferramenta oferecerá automaticamente uma série de termos. Escolha os mais adequados e verifique se eles constam na tabela VC-COC.
- ➔ Os termos devem ser inseridos na seção "assunto" quando referentes ao conteúdo do documento; na seção "nome" quando o termo a ser indexado for o nome de algum gestor, servidor, funcionário etc.; e na seção "lugar" quando o termo a ser inserido for a localização da unidade, produção do documento etc., seguindo o formato:

\* CAMPUS

\* BAIRRO (CIDADE, SIGLA DO ESTADO).

Exemplo de preenchimento do campo PONTO DE ACESSO no caso da CASA DE OSWALDO CRUZ.

# Assunto

- História Institucional
- Ensino
- Arquivos

Local

- Campus Manguinhos
- Manguinhos (Rio de Janeiro, RJ)

Nome

● Paulo Ernani Gadelha Vieira

# **APÊNDICE 2: FLUXOGRAMA**

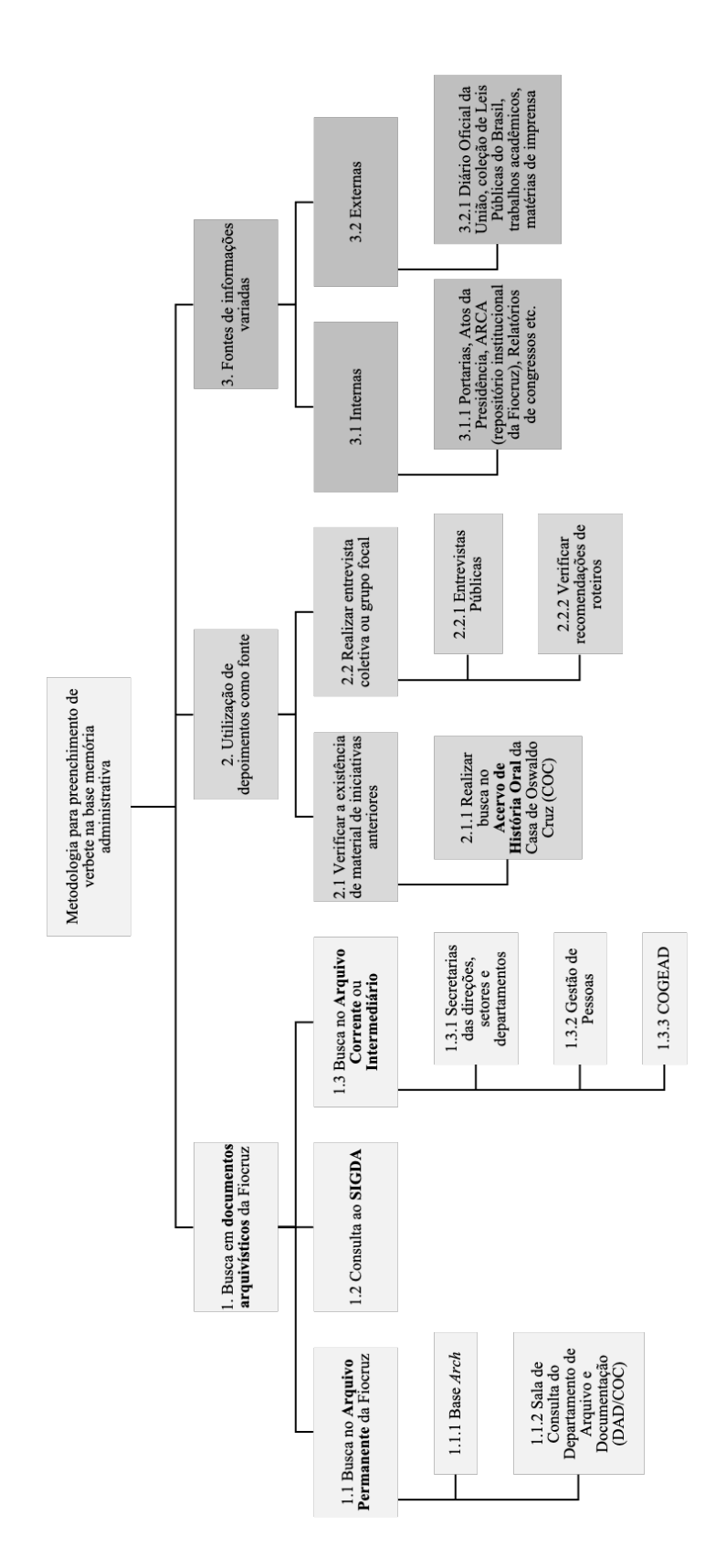

### *REFERÊNCIAS*

CABRAL, Dilma. A importância da história administrativa no tratamento da informação pública. In: SEMINÁRIO: A GESTÃO DE DOCUMENTOS ARQUIVÍSTICOS NA ADMINISTRAÇÃO PÚBLICA FEDERAL, 3., 2013, Brasília, Anais... Brasília: Arquivo Nacional / MAPA. 2013.

FUNDAÇÃO OSWALDO CRUZ. Política de memória institucional da Fiocruz / Fundação Oswaldo Cruz. – Rio de Janeiro: Fiocruz - COC, 2020. 56 p.

LOUREIRO, Érica de Castro. Conhecimento e memória na Casa de Oswaldo Cruz/Fiocruz: reflexões e elementos para a construção de iniciativas de memória organizacional. Rio de Janeiro, 2016. 190 f. Dissertação (Mestrado em Ciência da Informação)–Escola de Comunicação, Programa de Pós Graduação em Ciência da Informação, Universidade Federal do Rio de Janeiro, Rio de Janeiro, 2016.

TESSITORE, Viviane. História Administrativa, a "chave" para os arquivos públicos. In: Arquivo & História. N. 2. Rio de Janeiro: Arquivo Público do Estado do Rio de Janeiro, 1996